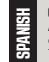

**CHINESE SIMPLIFIED**

**CHINESE TRANDITIONAL**

ŀ.

**JAPANESE**

**CONFIGURACIÓN DEL CICLOCOMPUTADOR GPS** 1. DESCARGAR LA APLICACIÓN WAHOO ELEMNT COMPANION. Asegurarse de que el Bluetooth esté activado. // 2. ABRIR ELEMNT. Mantener presionado el botón de encendido/apagado del lado izquierdo. // 3. ESCANEAR EL CÓDIGO QR PARA ENLAZAR CON EL TELÉFONO. Si no se muestra el código QR, presionar el botón de menú del lado izquierdo y luego<br>seleccionar "Pair Phone" (Enlazar teléfono). // 4. SEGUIR LAS INSTRUCCIONES DE LA APLICACIÓN. Conectarse a una red Wi-Fi, autorizar otras aplicaciones, completar el formulario de datos personales, vincular a redes sociales y/o correo electrónico. // 5. ACTUALIZAR EL FIRMWARE DE SER REQUERIDO.

**ENLAZAR SENSORES** 1. ABRIR ELEMNT E IR AL MENÚ. Presionar el botón superior izquierdo para ir al menú. // 2. SELECCIONAR "ADD SENSOR" (Agregar sensor) // 3. ACTIVAR EL SENSOR Y MANTENER CERCA DE ELEMNT. Sacudir el sensor y esperar a que las luces de LED titilen. Nota: Los LED se apagarán despues de 30 segundos para ahorrar energía. // 4. GUARDAR SENSOR

**MONTAR EN LA BICICLETA** OPCIÓN 1: Montaje al frente. Compatible con anclajes de 31,8 mm. Usar una llave Allen de 2,5 mm para asegurar al manillar. // OPCIÓN 2: Montaje en la potencia. Usar las abrazaderas plásticas incluidas para fijar a la potencia o codo. // OPCIÓN 3: Montaje a las barras aero. Usar una llave Allen de 3 mm para asegurar a las barras aero.

**FUNCIONES DE LOS BOTONES** 1. MENÚ (MANTENER PRESIONADO EN BOTÓN DE ENCENDIDO/APAGADO) // 2. BOTONES INTELIGENTES (CAMBIAN EN BASE A LAS PANTALLAS) // 3. CAMBIO DE PÁGINA // 4. DESPLAZARSE DE ARRIBA A ABAJO

**IR A WAHOOFITNESS.COM/INSTRUCTIONS PARA OBTENER MÁS INFORMACIÓN SOBRE CÓMO:** Personalizar las páginas de ejercicio // Configurar LED y sonidos // Agregar una ruta para tu dispositivo // Recibir instrucciones detalladas de navegación // Configurar un segmento Strava en tiempo real // Recibir ejercicios planificados en tu dispositivo *||* ¡Y mucho más!

设置自行车码表 1. 下载WAHOO ELEMNT配套应用程式. 确保蓝牙已开启. // 2. 开启ELEMNT. 长按左侧按钮接通/关闭电源. // 3. 扫描二维码与手机配对. 若二维码未显示,按左侧菜单按扭后 选择"手机配对" // 4. 遵循应用程式操作说明. 连接WiFi, 授权其它应用程式, 完成个人数据表里, 社<br>交链接和/或电子邮件. // 5. 更新固件 (若提示)

**懸测器配对** 1. 打开 ELEMNT后前往菜单. 按左上方的按钮前往菜单 // 2. 选择添加感测器 //<br>3. 启动感测器后保持在ELEMNT附近. 摇动感测器, 注意LED灯闪烁。注意: 为了节省电量,LED灯 将在30秒后关闭 // 4. 安装感测器

安装到自行车上 选项1: 前方安装. 兼容31.8mm车把。使用2.5mm六角扳手安装到把手上固定。 // 选项2:安装到龙头上. 使用内含的拉链扣将其安装在自行车龙头(竖管)上。 // 选项3:安装到休息把 上. 使用3mm六角扳手将其安装到休息把上固定。

**按扭功能** 1. 菜单 (长按可接通/关闭电源) // 2. 智能按扭 (根据屏幕更改) // 3. 翻页 // 4. 上下滚动 前往WAHOOFITNESS.COM/INSTRUCTIONS(操作说明)可了解更多以下操作信息:

自定义锻炼页面 // 设置LED灯和声音 // 向设备添加路线 // 获得智能导航操作说明 // 设置 Strava实时赛段 // 在设备上获取计划锻炼 // 和更多功能!

**設定目行車備職** 1. 下載WAHOO ELEMNT配套應用程式. 確保Bluetooth (藍牙) 已開啟. //<br>2. 開啟ELEMNT. 長按左側按鈕接通/關閉電源 // 3. 掃描QR碼與手機配對. 若QR碼未顯示 ' 按左 側選單按扭後選擇 「手機配對」. // 4. 遵循應用程式操作說明. 連線WiFi, 担守、扁木殿八, 技工 個人資料表單,社交連結和/或電子郵件. // 5. 更新固件(若提示).

**图数** 1. 開啟 ELEMNT後前往選單. 按左上方的按鈕前往選單 // 2. 選擇新增威測器 // 3. 啟動感測器後保持在ELEMNT附近. 搖動感測器,注意LED燈閃爍。注意:為了節省電量,LED燈 將在30秒後關閉. // 4. 安裝感測器

**安装到目行車上** 選項1: 前端安裝. 與31.8mm車把相容。使用2.5mm六角扳手安裝到把手上固定。<br>// 選項2: 安裝到龍頭上. 使用內含的拉鍊扣將其安裝在自行車龍頭 (豎管) 上。// 選項3 : 安裝到休息 把上. 使用3mm六角扳手將其安裝到休息把上固定。

**按扭功能** 1. 選單 (長按可接通/關閉電源) // 2. 智慧型按扭 (根據螢墓更改) // 3. 翻頁 // 4. 上下滾動

前在WAHOOFITNESS.COM/INSTRUCTIONS(**操作就明)可厭解更多以卜操作資訊:**<br>自訂鍛錬頁面 // 設定LED燈和聲音 // 向裝置新增路線 // 獲得智慧導航操作說明 // 設定Strava 即時賽段 // 在裝置上獲取計畫鍛錬 // 和更多功能!

自転車コンピュータのセットアップ 1. WAHOO ELEMNTコンパニオンアプリをダウンロードしま す。BLUETOOTHがオンになっていることを確認します。// 2. ELEMNTをオンにします。 左側のボタ ンをホールドして電源をオン/オフにします。// 3. QRコードをスキャンして、電話とペアリングします。 QRが表示されていない場合は、左側のメニューボタンを押し、「Pair Phone(電話のペアリング)」 を選択します。// 4. アプリの手順書に従ってください。WiFiに接続して別のアプリを認証し、個人テー<br>タフォームを完成させ、ソーシャルおよび/または電子メールにリンクします。// 5. プロンプトが表示さ れた場合は、ファームウェアをアップデートしてください。

センサーのペアリング 1. FLEMNTをオンにし、メニューに進みます。 メニューを取得するには、左 上のボタンを押します。// 2.「ADD SENSOR(センサーを追加)」を押します。// 3. センサーをアクティ ブにし、ELEMNTの近くでホールドします。センサーを振動させ、LEDライトが点滅することを確認します 。 注:バッテリー節約のため、LEDは30秒後に無効になります。// 4. センサーを保存します。

**転車に乗りましょう。** オプション1: アウトフロント マウント.31.8mmハンドルバーとの互換性 があります。2.5mm六角レンチを使用して、マウントをハンドルバーにしっかりと固定してください。 // オプション2: ステム マウント. 同梱のジップタイ(結束バンド)を使用してバイク ステムに取り付け ます。// オプション3:エアロ マウント. 3mm六角レンチを使用して、マウントをエアロ バーにしっかり と固定してください。

**ボタンの機能** 1. .メニュー (ホールドして電源をオン/オフ) // 2. スマートボタン (画面に応じて変化)<br>// 3. ページオーバー // 4. 上下スクロール

**下記の実行方法については、WAHOOFITNESS.COM/手順書をご覧ください。** ワークアウ<br>トページ のカスタマイズ // LEDおよびサウンドのセットアップ // デバイスへのルートの追加 // ター トページ のカスタマイズ // LEDおよびサウンドのセットアップ // デバイスへのルートの追加 // ター ン毎に指示をもらう // Stravaライブセグメントのセットアップ // デバイスでのプラン済みワークアウ トの取得 // などなど!

#### 바이크 컴퓨터 설정

1. WAHOO ELEMNT 앱 다운로드. 블루투스가 켜져 있는지 확인하세요 // 2. ELEMNT 켜기. 长按左侧按钮 接通/关闭电源. 왼쪽 버튼을 눌러 전원을 켜고 끕니다 // 3. QR 코드를 스캔하여 폰과 페어링. QR 코드가 표시되지 않으면 왼쪽 메뉴 버튼을 누르고 "폰 페어링"을 선택하세요 // 4. 앱 설명 따라 하기. WiFi 연결, 다른 앱 인증, 개인 데이터 양식 작성, 소셜 및/또는 이메일에 연결하세요 // 5. 메시지가 나타나면 펌웨어 업데이트

**KOREAN**

**센서 페어링**<br>1. ELEMNT를 켜고 메뉴로 이동. 왼쪽 상단의 버튼을 눌러 메뉴로 이동하세요 // 2. 센서 추가 선택 // 3. 센서 활성화 및 ELEMNT 근처에 두기. 센서를 흔들어서 LED 표시등이 깜박이는지 확인하세요. 참고: 배터리를 절약하기 위해 30초 후에 LED가 비활성화됩니다 // 4. 센서 저장

#### 자전거에 장착하기

옵션 1: 아웃 프런트 마운트 장착. 31.8mm 핸들과 호환됩니다. 2.5mm 육각 렌치를 사용하여 핸들에 단단히 고성시키세요. // 옵션 2: 스템 마운트 상작. 함께 제공된 케이블 타이를 사용하여 사선거 스템에 무작하세요. //<br>옵션 3: 에어로 마운트 장착. 3mm 육각 렌치를 사용하여 에어로 바에 단단히 고정시키세요.

#### 버튼 기능

**RUSSIAN**

**THAI**

1. 메뉴(눌러서 전원 켜기/끄기) // 2. 스마트 버튼(화면에 따라 변경) // 3. 페이지 넘기기 // 4. 위/아래로 스크롤

#### 다음 방법에 대한 더 자세한 정보가 필요하시면 WAHOOFITNESS.COM/INSTRUCTIONS으로 이동하세요:

워크아웃 페이지 설정 // LED 및 사운드 설정 // 장치에 경로 추가 // 턴 바이 턴 상세 설명 보기 // Strava 라이브 세그먼트 설정 // 장치에서 Planned workout 실행하기 등!

1. ЗАГРУЗИТЕ СОПУТСТВУЮЩЕЕ ПРИЛОЖЕНИЕ WAHOO ELEMNT. Убедитесь, что Bluetooth включен. // 2. ВКЛЮЧИТЕ ELEMNT. Удерживайте кнопку питания с левой стороны для

включения/выключения. // 3. СКАНИРУЙТЕ QR-КОД ДЛЯ СИНХРОНИЗАЦИИ СО СМАРТФОНОМ. Если QR-код не отображается, нажмите на кнопку меню с левой стороны и выберите

"Синхронизация со смартфоном" // 4. СЛЕДУЙТЕ УКАЗАНИЯМ ПРИЛОЖЕНИЯ. Подключитесь к WiFi, авторизуйте другие приложения, заполните форму персональных данных, укажите ссылки на соцсети и/или эл. почту. // 5. ОБНОВИТЕ ПРОШИВКУ, ЕСЛИДОСТУПНООБНОВЛЕНИЕ.

#### СИНХРОНИЗИРУЙТЕДАТЧИКИ

1. ВКЛЮЧИТЕ ELEMNT ИПЕРЕЙДИТЕ В МЕНЮ. Нажмите на левую верхнюю кнопку, чтобыпопасть в меню // 2. ВЫБЕРИТЕ ДОБАВИТЬ ДАТЧИК. // 3. АКТИВИРУЙТЕ ДАТЧИК И УДЕРЖИВАЙТЕ ЕГО РЯДОМ С ELEMNT. Встряхните датчик и посмотрите, мигают ли светодиодные индикаторы.Примечание: светодиодыотключатся через 30 секунд для экономии заряда батареи. // 4. СОХРАНИТЕДАТЧИК

#### УСТАНОВКАНАВЕЛОСИПЕД

ВАРИАНТ 1: Фронтальный монтаж. Совместимо с рулём велосипеда на 31,8 мм. Используйте торцовый ключ на 2,5 мм, чтобызакрепить кронштейн на руле. // ВАРИАНТ 2: Монтажна выносе руля. Используйте кабельные хомутыиз комплекта, чтобызакрепить на выносе руля. // ВАРИАНТ 3: Аэро-монтаж. Используйте торцовый ключ на 3 мм, чтобызакрепить кронштейн на удлинении руля.

#### ФУНКЦИОНАЛКНОПОК

1. МЕНЮ (УДЕРЖИВАЙТЕ, ЧТОБЫВКЛ./ОТКЛ. ПИТАНИЕ) // 2. ИНТЕЛЛЕКТУАЛЬНЫЕКНОПКИ (БЫСТРАЯ СМЕНА СТРАНИЦ ВО ВРЕМЯ ЕЗДЫ) // 3. ПЕРЕЛИСТЫВАНИЕ // 4. ПРОКРУТКА ВВЕРХ И ВНИЗ

#### ПЕРЕЙДИТЕНА **WAHOOFITNESS.COM/INSTRUCTIONS** ЗАДОПОЛНИТЕЛЬНОЙИНФОРМАЦИЕЙ**:**

Индивидуальная настройка параметров тренировки // Настройка светодиодов и звуков // Добавить маршрут на устройство // Получите пошаговые инструкции // Настройка функции Strava Live Segments // Получите плановые тренировки на своё устройство // и не только!

#### ตั ้งค่าคอมพ ิวเตอร ์จักรยาน

1. ดาวน์โหลด WAHOO ELEMNT COMPANION APP. เป ิดใช ้งานบล ูท ูธ // 2. เป ิดใช ้งาน ELEMNT. กดปุ่มซายคำงไว้เพ ือเปิด/ปัดเครื่อง // 3. สแกน QR CODE เพ ื้อจับคู่กับโทรศ ัพท์. หาก QR Code ไม่แสดง<br>ให้กดปุ่มเมนูด้านซ้ายและเลือก "จับคู่กับโทรศ ัพท์" // 4. ทำตามคำแนะนำของแอป. เช ือมต่อกับ WiFi ทำการอนุญาตใช ้แอปอื่น กรอกแบบฟอร์มข้อม ลล่วนบุคคล เช ื่อมโยงกับโซเช ียลม เดื่ยและ / หรืออีเมล // 5. อัพเดต FIRMWARE ถ้ามาการแจ้งเตือน

#### จับค ่กับเซนเซอร์

1. เป ิดเครื่อง ELEMNT และไปที่เมน ู. กดปุ่มบนซ้ายเพื่อไปที่เมน ู // 2. เลือกเพิ่มตัวเซนเซอร์ // 3.<br>เป ิดใช้งานเซนเซอร์และถือไว้ให้ใกล้ ELEMNT เขย่าตัวเซนเซอร์และดว่าไฟ LED กระพริบ. หมายเหตุ: ไฟ LED จะตับหลังจาก 30 วินาทีเพื่อประหยัดแบตเตอร์. // 4. บันทึกเซนเซอร์

**ติดตั้งกับจักรยาน**<br>วัธีที่ 1: ขาจับแบบขึ้นไปต้านหน้า.ใช้งานร่วมกับแฮนด์ขนาด 31.8 มม.โดยใช้ประแจหกเหลี่ยมขนาด 2.5 มม. // วัธีที่ 2: ขาจับบนสเต็ม. ใช้สายรัตเพื่อมัตกับสเต็มของจักรยาน. // วิธีที่ 3: ขาจับแอโร่. ใช้ประแจหกเหลี่ยมขนาด 3 ม ิลลิเมตรเพ ื่อย ึดติดกับแอโร่บาร์.

#### การใช ้งานปุ่ม 1. เมน ู (กดค้างเพื่อเป ิด/ป ิดเคร ื่อง) // 2. ปุ่ม SMART BUTTONS (เปลี่ยนตามหน้าจอ) // 3. หน้าต่อไป // 4. เลื่อนขึ ้นและลง

#### ไปท์ WAHOOFITNESS.COM สำหรับข้อมูลเพ ิ่มเติมเกี่ยวกับวิธีการ:

ปรับแต่งหน้าออกกำลังกาย // ตั้งค่าไฟ LED และเสียง // เพ๊มเส้นทางไปยังอุปกรณ์ของคุณ // เพ่ือใช้ Turn by turn<br>// ตั้งค่าการ Strava Live Segment // ดาวน์โหลดตารางการซ้อม // และอื่น ๆ!

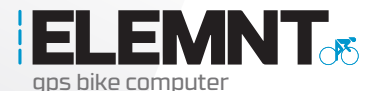

## **QUICK START GUIDE**

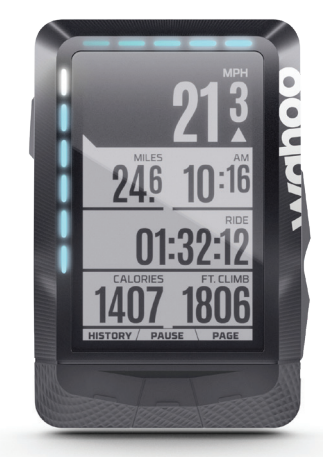

# wahoc

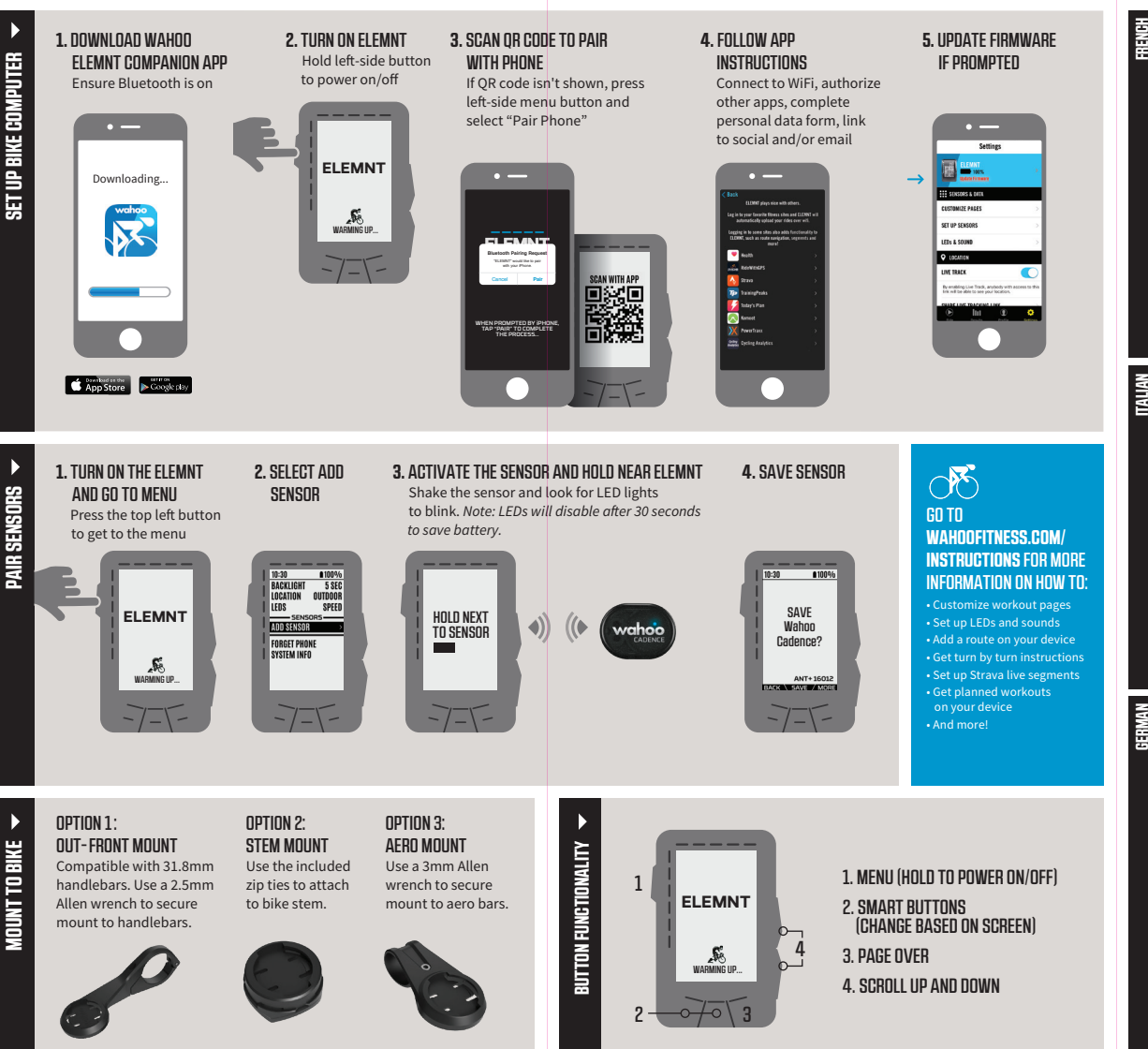

#### **CONFIGURATION DU COMPTEUR DE VÉLO**

- 1. TÉLÉCHARGEZ L'APPLI COMPANION WAHOO ELEMNT. Assurez-vous que le Bluetooth est activé. //
- 2. ALLUMEZ ELEMNT. Maintenez le bouton gauche appuyé pour allumer/éteindre. // 3. SCANNEZ LE CODE QR POUR SYNCHRONISER AVEC LE TÉLÉPHONE. Si le code QR n'est pas affiché, appuyez sur le bouton du menu de gauche et sélectionnez "Synchroniser téléphone". // 4. SUIVEZ LES INSTRUCTIONS DE L'APPLI. Connectez-vous au Wi-Fi, autorisez les applications tierces, complétez le formulaire de données personnelles, associez vos comptes sur les réseaux sociaux et/ou e-mail // 5. METTEZ LE MICROPROGRAMME À JOUR SI BESOIN.

## **SYNCHRONISATION DES CAPTEURS**

1. ALLUMEZ ELEMNT ET ALLEZ DANS MENU. Appuyez sur le bouton en haut à gauche pour accéder au menu. // 2. SÉLECTIONNEZ AJOUTER CAPTEUR // 3. ACTIVEZ LE CAPTEUR ET TENEZ-LE PRÈS DE ELEMNT. Secouez le capteur et vérifiez que les voyants LED clignotent. Remarque : les LED se désactiveront après 30 secondes pour économiser la batterie // 4. SAUVEGARDEZ LE CAPTEUR

#### **MONTAGE SUR LE VÉLO**

OPTION 1 : montage sur le devant. Compatible avec les guidons de 31,8 mm. Utilisez une clé Allen de 2,5 mm pour fixer le montage sur le guidon. // OPTION 2 : montage sur la potence. Utilisez les attaches zippées incluses pour fixer le montage sur la potence du vélo. // OPTION 3 : montage sur le prolongateur de guidon. Utilisez une clé Allen de 3 mm pour fixer le montage sur le prolongateur de guidon.

#### **FONCTIONNALITÉ DES BOUTONS**

1. MENU (MAINTENEZ APPUYÉ POUR ALLUMER/ÉTEINDRE) // 2. BOUTONS INTELLIGENTS (CHANGENT EN FONCTION DES ÉCRANS) // 3. PAGE SUIVANTE // 4. DÉFILER VERS LE HAUT ET LE BAS

#### **RENDEZ-VOUS SUR WAHOOFITNESS.COM/INSTRUCTIONS POUR APPRENDRE À :**

Personnaliser les pages d'entraînement // Configurer les voyants et les sons // Ajouter un itinéraire à votre appareil // Recevoir des instructions de navigation // Configurer les segments Strava en temps réel // Télécharger des entraînements planifiés sur votre appareil // Et bien plus encore !

#### **IMPOSTA IL CICLOCOMPUTER**

1. SCARICA L'APP PARTNER WAHOO ELEMNT. Assicurati che il Bluetooth sia attivo. // 2. ACCENDI

ELEMNT. Tieni premuto il pulsante laterale sinistro per accendere/spegnere. // 3. SCANSIONA IL CODICE QR PER L'ABBINAMENTO AL TELEFONO. Se il codice QR non è visibile, premi il pulsante di menu laterale sinistro e seleziona "Abbina telefono". // 4. SEGUI LE ISTRUZIONI DELL'APP. Connettiti al Wi-Fi, autorizza altre app, completa il modulo dati personali, collegati al social network e/o invia una e-mail . // 5. AGGIORNA IL FIRMWARE SE RICHIESTO.

#### **CONNESSIONE DEI SENSORI**

1. ACCENDI ELEMNT E VAI AL MENU. Premi il pulsante superiore sinistro per andare al menu. // 2. SELEZIONA AGGIUNGI SENSORE // 3. ATTIVA IL SENSORE E TIENILO VICINO A ELEMNT. Scuoti il sensore e guarda se le luci LED lampeggiano. Nota: i LED si disabiliteranno dopo 30 secondi per risparmiare la batteria. // 4. SALVA IL SENSORE

#### **MONTAGGIO SULLA BICI**

OPZIONE 1: montaggio sul manubrio. Compatibile con manubri da 31,8 mm. Utilizza una chiave a brugola da 2,5 mm per fissare il supporto al manubrio. // OPZIONE 2: montaggio sull'attacco. Utilizza le fascette incluse per fissarlo all'aggancio. // OPZIONE 3: montaggio aerodinamico. Utilizza una chiave a brugola da 3 mm per fissare il supporto alle barre aerodinamiche.

## **FUNZIONALITÀ DEI PULSANTI**

1. MENU (TIENI PREMUTO PER ACCENDERE/SPEGNERE) // 2. PULSANTI INTELLIGENTI (CAMBIANO IN BASE ALLA SCHERMATA) // 3. AVANZAMENTO PAGINA // 4. SCORRI SU E GIÙ

## **VAI SU WAHOOFITNESS.COM/INSTRUCTIONS PER ULTERIORI INFORMAZIONI SU COME:**

Personalizzare le pagine di allenamento // Impostare i LED e i suoni // Aggiungere un percorso sul tuo dispositivo // Ottenere istruzioni a ogni curva // Impostare i segmenti live di Strava // Ottenere allenamenti pianificati sul tuo dispositivo // e molto altro!

#### **EINRICHTUNG DES FAHRRADCOMPUTERS**

1. LADEN SIE DIE WAHOO ELEMNT-APP HERUNTER. Stellen Sie sicher, dass Bluetooth eingeschaltet ist. // 2. SCHALTEN SIE DEN ELEMNT EIN. Halten Sie die Taste an der linken Seite gedrückt, um den Computer

ein-/auszuschalten. // 3. SCANNEN SIE DEN QR-CODE ZUR KOPPLUNG MIT DEM HANDY. Wenn der QR-Code nicht angezeigt wird, drücken Sie die Taste auf der linken Seite des Gerätes und wählen Sie im Menü "Handy koppeln"<br>aus. // 4. FOLGEN SIE DEN APP-ANLEITUNGEN. Stellen Sie eine WLAN-Verbindung her, autorisieren Sie andere Apps, füllen Sie das Formular mit den persönlichen Daten aus, verbinden Sie sich mit sozialen Medien und/oder E-Mail. // 5. AKTUALISIEREN SIE DIE FIRMWARE, WENN SIE DAZU AUFGEFORDERT WERDEN.

#### **KOPPELN DER SENSOREN**

**GERMAN**

1. SCHALTEN SIE DEN ELEMNT EIN UND RUFEN SIE DAS MENÜ AUF. Drücken Sie die Taste oben links, um ins Menü zu gelangen. // 2. WÄHLEN SIE SENSOR HINZUFÜGEN // 3. AKTIVIEREN SIE DEN SENSOR UND HALTEN SIE IHN IN DIE NÄHE DES ELEMNT. Schütteln Sie den Sensor und warten Sie, bis die LED-Lampen blinken. Hinweis: Die LEDs werden nach 30 Sekunden deaktiviert, um Energie zu sparen. // 4. SPEICHERN SIE DEN SENSOR

#### **MONTAGE AM FAHRRAD**

OPTION 1: Lenker-Montage. Kompatibel mit 31,8-mm-Lenkern. Verwenden Sie einen 2,5-mm-Inbusschlüssel für die sichere Montage am Lenker. // OPTION 2: Vorbau-Montage. Verwenden Sie die beiliegenden Kabelbinder zur Befestigung am Vorbau. // OPTION 3: Aero-Lenker-Montage. Verwenden Sie einen 3-mm-Inbusschlüssel für die sichere Montage an einem Aero-Lenker.

## **TASTEN-FUNKTIONEN**

1. MENÜ (GEDRÜCKT HALTEN ZUM EIN-/AUSSCHALTEN) // 2. INTELLIGENTE TASTEN(ÄNDERN SICH JE NACH BILDSCHIRM) // 3. SEITE BLÄTTERN // 4. HOCH UND RUNTER SCROLLEN

#### **GEHEN SIE AUF WAHOOFITNESS.COM/INSTRUCTIONS UM WEITERE INFORMATIONEN UND ANLEITUNGEN ZU DIESEN THEMEN ZU ERHALTEN:**

Individuelle Anpassung von Trainingsseiten // Einrichtung von LEDs und Tönen // Hinzufügen einer Strecke zu Ihrem Gerät // Turn-by-Turn Abbiegehinweise // Einrichtung der Strava-Live-Segmente // Erhalten Sie geplante Trainings auf ihr Gerät  $\tilde{H}$  und mehr!